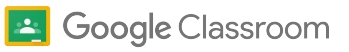

# Passaggio da Turnitin ai report sull'originalità di Classroom

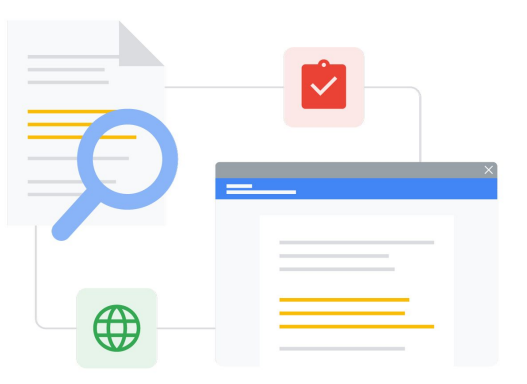

Scopri le funzionalità per effettuare il passaggio senza problemi.

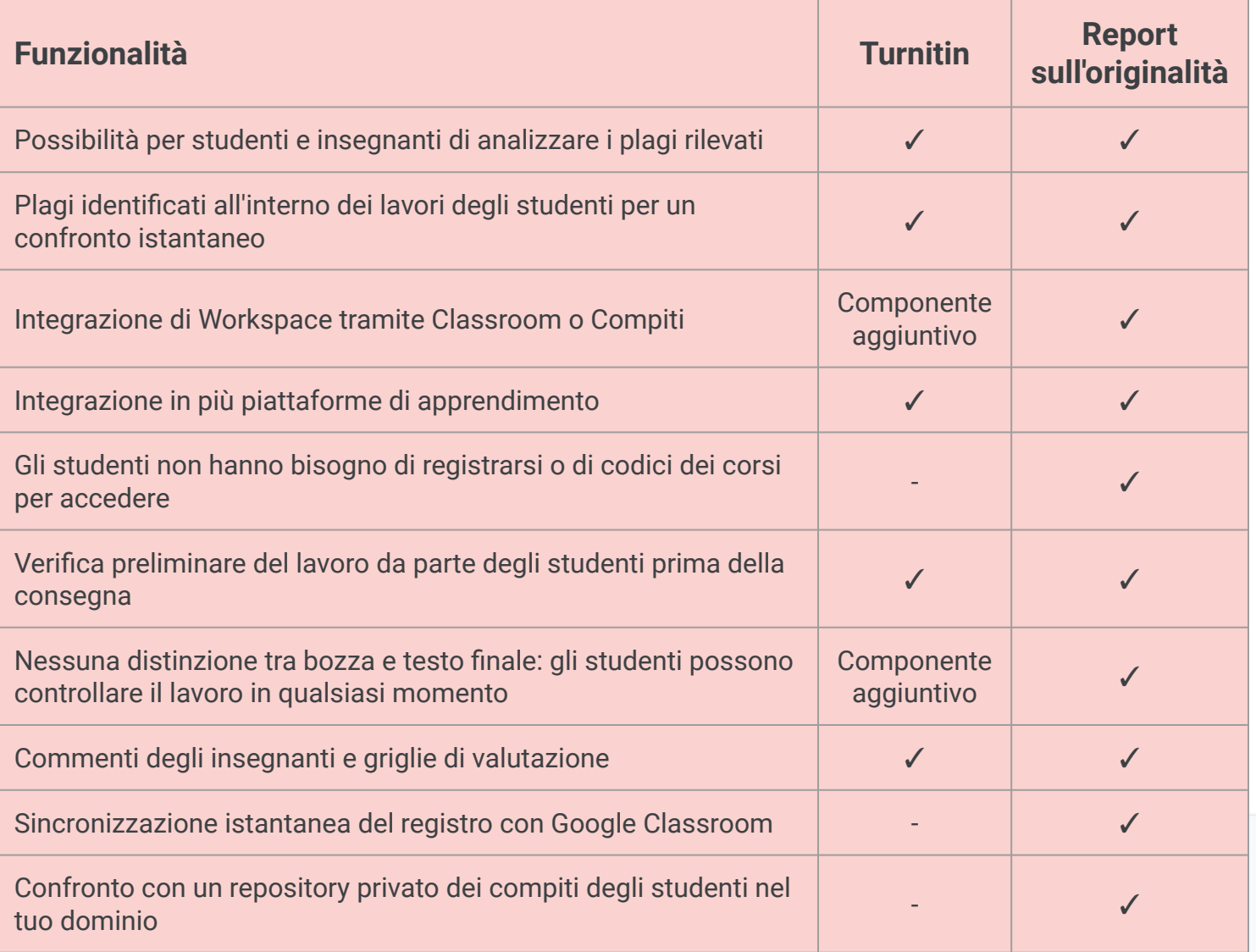

Tutte le funzionalità elencate sono disponibili per i titolari di licenze Education Plus

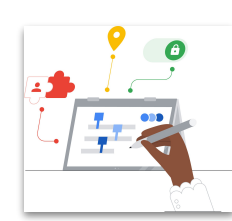

**Google** for Education

### **Sfruttare le potenzialità della Ricerca Google**

Gli studenti e gli insegnanti possono confrontare i lavori con miliardi di pagine web e oltre 40 milioni di libri su internet.

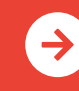

[Scopri di più sui report sull'originalità](http://edu.google.com/teachingandlearningupgrade) <u>[Fai clic per scoprire di più](https://edu.google.com/intl/ALL_us/workspace-for-education/assignments/originality/)</u>

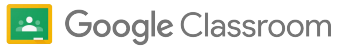

# Risorse su Google Classroom e sui report sull'originalità

Trova corsi, documenti stampabili, siti web e video su Google Classroom e sui report sull'originalità qui sotto. Imparerai a usare entrambi come un professionista in pochissimo tempo.

 $\mathbf{a}$ 

## Per insegnanti

 $\mathcal{A}$ 

- [Documento di sintesi sui report](https://services.google.com/fh/files/misc/originality_reports_one_pager_q121.pdf) [sull'originalità:](https://services.google.com/fh/files/misc/originality_reports_one_pager_q121.pdf) panoramica dei report sull'originalità sia in Classroom che in Compiti per aiutare insegnanti e studenti.
- [Per gli studenti: leggere un report](https://support.google.com/edu/assignments/answer/9392759) [sull'originalità relativo al proprio lavoro:](https://support.google.com/edu/assignments/answer/9392759) condividi queste indicazioni con i tuoi studenti in modo che sappiano esaminare i passaggi segnalati.
- [Come usare i report sull'originalità:](https://youtu.be/7ezNM0zfMbc) tutorial di 3 minuti su YouTube.
- [Come viene creato un report](https://support.google.com/edu/assignments/answer/9420947?hl=en&ref_topic=9497729&visit_id=638014440290712466-2211219282&rd=1) [sull'originalità:](https://support.google.com/edu/assignments/answer/9420947?hl=en&ref_topic=9497729&visit_id=638014440290712466-2211219282&rd=1) pagina di assistenza sui controlli e sulle ricerche dei report sull'originalità.
- [Google Classroom, sessione iniziale](https://educationonair.withgoogle.com/events/thrivewithfive-classroomkickstart): apprendi le nozioni di base per iniziare a utilizzare Classroom con questo webinar della durata di 30 minuti.
- [Google Classroom, sessione avanzata:](https://educationonair.withgoogle.com/events/thrivewithfive-classroomnextlevel) migliora le tue competenze relative a Classroom con questo webinar della durata di 30 minuti.
- [Corso introduttivo su Google](https://teachercenter.withgoogle.com/gettingstarted/?hl=en_US) [Classroom via email:](https://teachercenter.withgoogle.com/gettingstarted/?hl=en_US) corso della durata di 8 settimane tramite email contenenti suggerimenti e tutorial video su come utilizzare Google Classroom.

● [Guida per gli amministratori e lo staff](https://support.google.com/edu/classroom/answer/10039349) IT [su come attivare le corrispondenze in](https://support.google.com/edu/classroom/answer/10039349) [documenti della scuola:](https://support.google.com/edu/classroom/answer/10039349) pagine di assistenza per cambiare le impostazioni dei gruppi per i report sull'originalità in modo da vedere le corrispondenza in documenti della scuola per tutta la scuola.

Per amministratori IT

- [Configurare le impostazioni di](https://support.google.com/edu/classroom/answer/6173514?hl=en&ref_topic=11987113) [Classroom:](https://support.google.com/edu/classroom/answer/6173514?hl=en&ref_topic=11987113) usa queste pagine di assistenza per imparare a inserire altri domini nella tua lista consentita in Classroom.
- [Attivare i report sull'originalità:](https://support.google.com/edu/classroom/answer/10039349) pagine di assistenza per gli amministratori e lo staff IT su come attivare i report sull'originalità nella Console di amministrazione.
- [Report sull'originalità e privacy](https://support.google.com/edu/classroom/answer/9424252): come attivare un repository privato, di proprietà della scuola, utilizzabile per verificare le corrispondenze tra i lavori degli studenti nei futuri report sull'originalità.
- [Utilizzo dei report sull'originalità con](https://edu.google.com/intl/ALL_us/workspace-for-education/assignments/) [Compiti](https://edu.google.com/intl/ALL_us/workspace-for-education/assignments/): scopri come Compiti consente a sistemi SGA di terze parti di integrare i report sull'originalità.
- [Inizia a utilizzare Compiti:](https://support.google.com/edu/assignments/answer/9069054?hl=en#getstarted) pagine di assistenza per gli amministratori e lo staff IT nella Console di amministrazione.

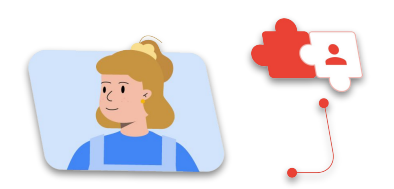

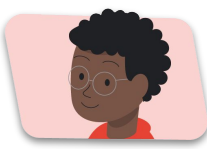

### Funzioni avanzate

ৱে

- [Report sull'originalità di Google adesso](https://workspaceupdates.googleblog.com/2022/01/classroom-originality-reports-available-for-google-slides.html) [disponibili anche per Presentazioni](https://workspaceupdates.googleblog.com/2022/01/classroom-originality-reports-available-for-google-slides.html): i report sull'originalità potranno rilevare eventuali plagi anche nelle diapositive.
- [Report sull'originalità utilizzando Google](https://www.youtube.com/watch?v=1erYQypQHto) [LTI di Canvas](https://www.youtube.com/watch?v=1erYQypQHto): video che mostra come i report sull'originalità possono essere utilizzati con l'integrazione Google SGA di Canvas.
- [Google Workspace for Education:](https://youtu.be/XQ0Ja_vaM0o) [utilizzo di Google Classroom come](https://youtu.be/XQ0Ja_vaM0o) [SGA](https://youtu.be/XQ0Ja_vaM0o): panoramica video su come iniziare a utilizzare Google Classroom.
- [Applied Digital Skills di Google for](https://applieddigitalskills.withgoogle.com/s/en/home) [Education](https://applieddigitalskills.withgoogle.com/s/en/home): insegna facilmente competenze digitali tramite lezioni video senza costi.
- [Guida a Google Classroom per tutori:](https://services.google.com/fh/files/misc/guardians_guide_to_classroom_2020.pdf) la guida completa per aiutare genitori e tutori a comprendere Google Classroom.
- [Corso su Google Classroom](https://skillshop.exceedlms.com/student/path/479480-google-classroom-course): un corso da seguire col proprio ritmo che aiuterà gli insegnanti a iniziare a utilizzare Google Classroom con i propri studenti.

I report sull'originalità mostrano inoltre agli studenti come citare correttamente le fonti e favoriscono un pensiero critico.

## **Google** for Education

© 2022 Google LLC 1600 Amphitheatre Parkway, Mountain View, CA 94043, USA.

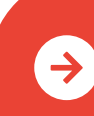

[Scopri di più sui report sull'originalità](http://edu.google.com/teachingandlearningupgrade) <u>[Fai clic per scoprire di più](https://edu.google.com/intl/ALL_us/workspace-for-education/assignments/originality/)</u>